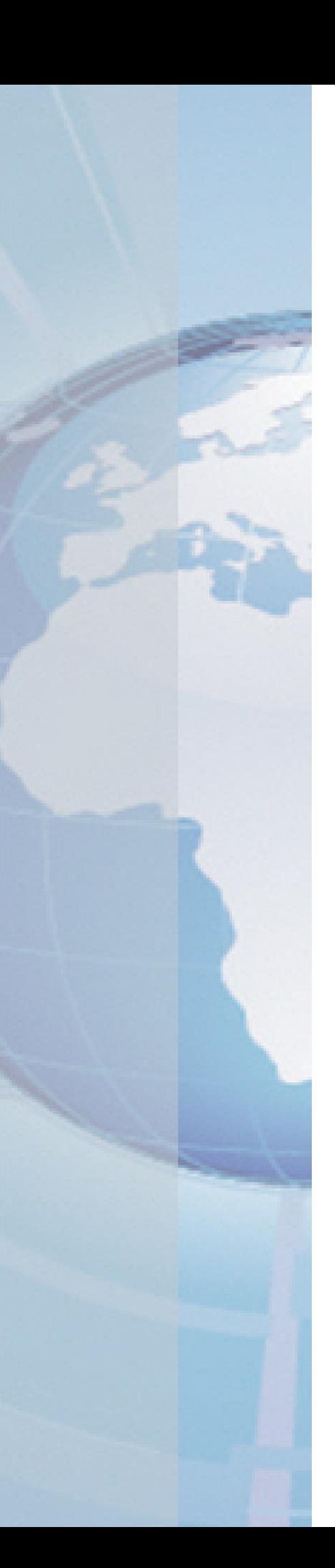

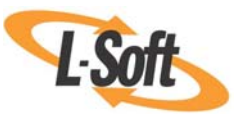

*Whitepaper* 

# Using LISTSERV® to Feed Custom Written Mail Messages to SMTP

August 25, 2010 Copyright © 2010 L-Soft international, Inc. Information in this document is subject to change without notice. Companies, names, and data used for example herein are fictitious unless otherwise noted. Some screen captures have been cropped and/or edited for emphasis or descriptive purposes.

Permission is granted to copy this document, at no charge and in its entirety, if the copies are not used for commercial advantage, the source is cited, and the present copyright notice is included in all copies. Recipients of such copies are equally bound to abide by the present conditions. Prior written permission is required for any commercial use of this document, in whole or in part, and for any partial reproduction of the contents of this document exceeding 50 lines of up to 80 characters, or equivalent.

L-Soft invites comments on its documentation. Please feel free to send your comments by email to: [manuals@lsoft.com](mailto:manuals@lsoft.com) 

Copyright © 2010, L-Soft international, Inc.

All Rights Reserved Worldwide.

LISTSERV is a registered trademark licensed to L-Soft Sweden and L-Soft international, Inc.

All other trademarks, both marked and not marked, are the property of their respective owners.

## **Introduction**

This document provides a brief overview and examples detailing the necessary steps to take a custom prepared message and feed it to an SMTP server by placing it in LISTSERV's outgoing spool directory, bypassing sending the data by email. This is useful if there is a third party application writing mail messages, or if an email client is making unwanted formatting changes to messages. In order to accomplish this, it is necessary to have command line access to the server where the LISTSERV installation is located and "write permission" to LISTSERV's spool directory.

#### **Process Overview**

The process is relatively uncomplicated:

- First create a file containing the custom written email message. This file will contain all the necessary [RFC822] message headers and the message contents.
- Add the [RFC821] SMTP "wrapper" language to the top and bottom of the file.
- Save the file as a text file in LISTSERV's outgoing spool directory (usually x:\LISTSERV\SPOOL but it may be different on individual servers). Do **not** name the temporary file with .MAIL, .JOB, or .JOBH file types because these have special meanings for LISTSERV.
- When the file is complete, rename it to use a . MAIL file type.

When LISTSERV's "SMTP Worker" checks the outgoing spool directory, it takes care of sending all .MAIL files located there to SMTP for delivery.

### **File Format**

The format of the .MAIL file is uncomplicated and stable because it is just a recorded SMTP transaction of the Internet standard "Simple Mail Transfer Protocol" documented in RFC 821. When LISTSERV finds the \*. MAIL file in its spool directory, it then automatically uses its SMTP workers to transfer the messages to the SMTP server. Below is a table showing the parts of the .MAIL file:

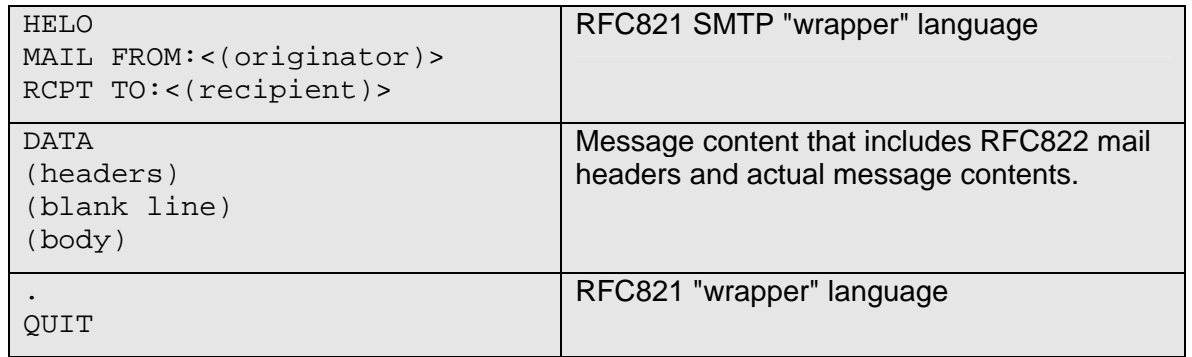

#### **Example 1: Sending a simple text message**

An example with actual data in the form of a simple text message:

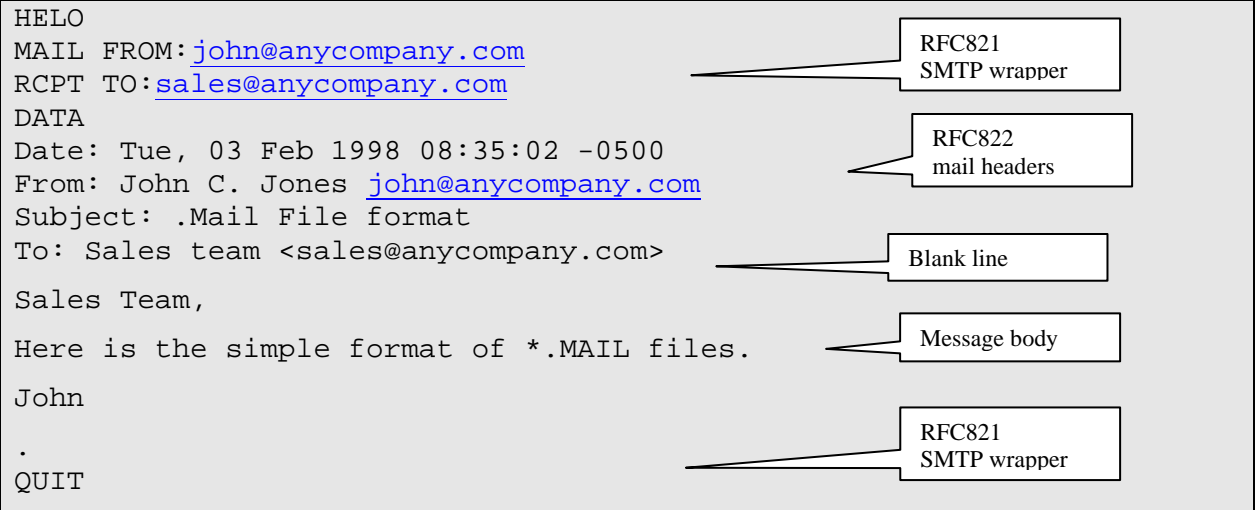

With a few restrictions, it is possible to include any syntactically valid SMTP command stream and LISTSERV will process it. For multiple recipients in one message, just include additional RCPT TO: <address> lines in the SMTP wrapper as necessary, but only one address per line. Syntax is extremely important for this type of file and there are exact specifications as to when spaces are allowed, when the address and other parameters must be enclosed in  $\langle \rangle$ , and the placement of the single '.' line before the QUIT is required. Please refer to RFC821 for details on the syntax.

If a line in the message begins with a period ('.'), the period must be doubled.

The format of the message itself is defined by [RFC822], the Standard for Internet Text Messages. Specifically, the "mail headers" must be separated from the message text by at least one empty line. Certain mail headers are required: Date:, From:, To:. A Subject: header is strongly recommended. Other headers, such as Reply-To:, are optional. Please refer to [RFC822] for complete details.

#### **Example 2: Submitting a LISTSERV DISTRIBUTE job**

Here is another example, using this "file drop in" method to submit a DISTRIBUTE job to LISTSERV.

A DISTRIBUTE job is a series of commands that essentially tells LISTSERV: "Take this message and send it to these recipients". DISTRIBUTE jobs are documented in detail in the [LISTSERV Developer's Guide]. A DISTRIBUTE job must be sent as plain text, and its format is very precise. One problem that may occur when attempting to send a DISTRIBUTE job is that the user's e-mail client, in an attempt to be "helpful", actually changes and corrupts the DISTRIBUTE job. A workaround for this problem is to use the "file drop in" method to send the DISTRIBUTE job to LISTSERV.

Since the purpose of a DISTRIBUTE job is to define a message for LISTSERV to distribute, the "DATA" section of the DISTRIBUTE job itself contains some mail headers. It is important not to confuse these with the mail headers of the "drop in" message. The mail headers inside the DISTRIBUTE job are the mail headers that will be used in the mail that is distributed **by** 

LISTSERV as a result of the job. The mail headers above the DISTRIBUTE job are used in the mail that is sent **to** LISTSERV, containing the job.

The address of the person sending the job must be in the mail headers of the message **to**  LISTSERV. Remember, as with any distribute job, this address (in the example below, john@company.com), must either be listed as POSTMASTER= in LISTSERV's site configuration file or be listed as a DIST\_ALLOWED\_USERS= in the same file. The DISTRIBUTE command parameter 'PW=abcdef' must indicate that user's (john@anycompany.com) personal LISTSERV password.

DISTRIBUTE JOB example: HELO MAIL FROM[:john@anycompany.com](mailto:john@anycompany.com)

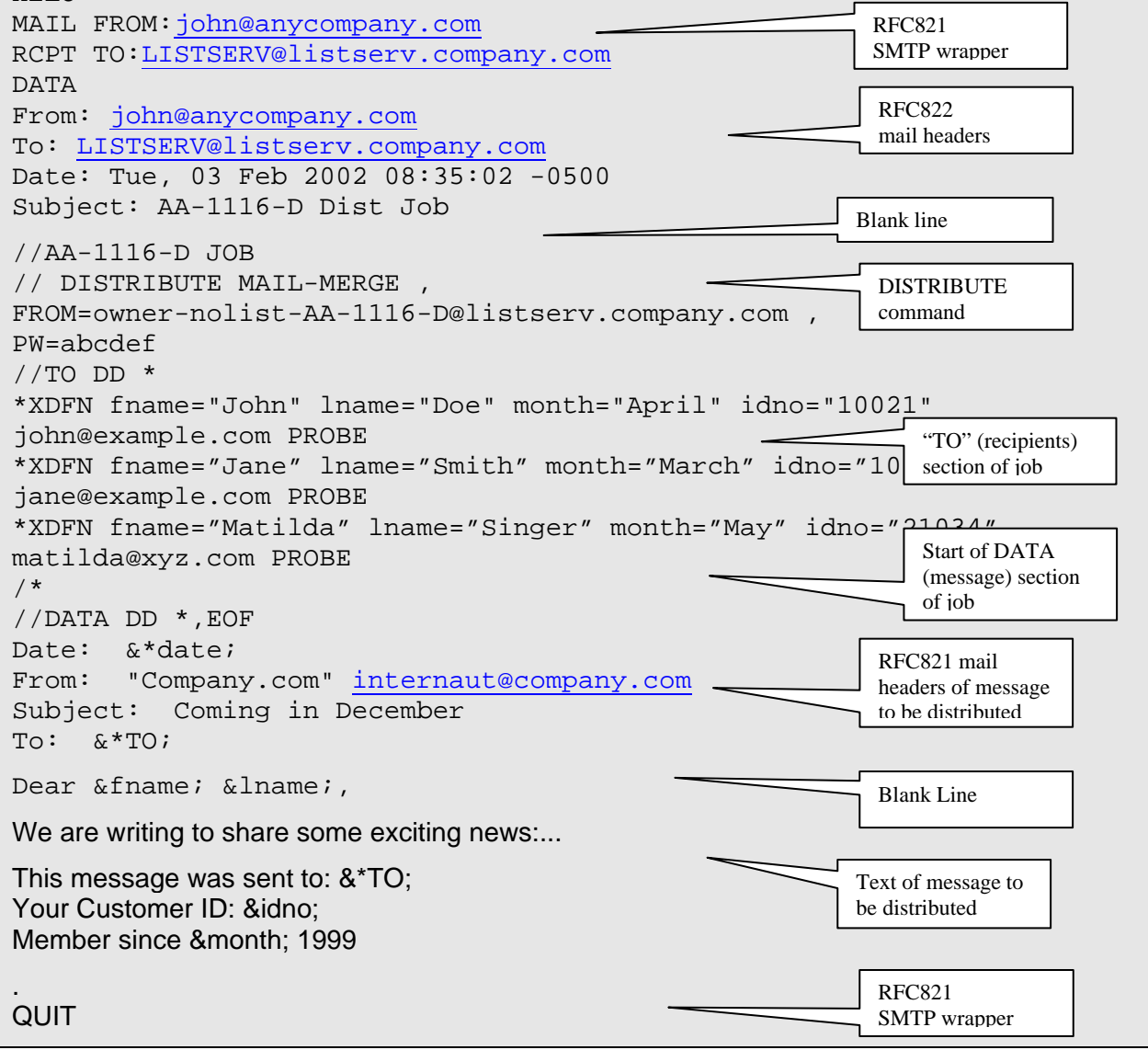

#### **Special Application Note:**

Some DISTRIBUTE mail-merge jobs may include conditional blocks (IF statements). The normally required syntax for this is a .  $bb/$ .  $eb$  pair (.  $else$  is also supported), for example:

```
.bb \&test flag = Y
This is message content based on a conditional test. 
.eb
```
However, in this situation transparency requirements in RFC821 (Sect 4.5.2) require that the leading '.' (period character) must be doubled, because one will disappear in the SMTP mail process. Therefore, the job must be coded in this way for the file drop-in method only.

```
..bb &test flag = Y
This is message content based on a conditional test. 
..eb
```
#### **Configuring LISTSERV for multiple SMTP delivery 'Workers'**

If there is an automated process creating high volumes of email messages in LISTSERV's outgoing spool, it may be necessary to configure LISTSERV so that there are several SMTP Workers feeding the email in parallel to SMTP.

In LISTSERV's site configuration file, site.cfg, a single SMTP Worker is defined as follows:

```
SMTP_FORWARD=LSMTP_hostname 
SMTP_FORWARD_1=LSMTP_hostname
```
To define two SMTP workers feeding the same SMTP server, modify this as shown below and then stop/restart LISTSERV:

```
SMTP_FORWARD=LSMTP_hostname
SMTP_FORWARD_1=2*LSMTP_hostname
```
If many thousands of files need to be mailed quickly in this manner, it may be necessary to set up more than one SMTP server. To define four SMTP workers feeding two SMTP servers, modify the site configuration file as shown below and stop and restart LISTSERV:

```
SMTP_FORWARD=LSMTP_hostname1
SMTP_FORWARD_1=2*LSMTP_hostname1 
SMTP_FORWARD_2=2*LSMTP_hostname2
```
#### **References**

RFC 821, "*Simple Mail Transfer Protocol*"<http://www.ietf.org/rfc/rfc0821.txt>

RFC 822. "Standard For The Format Of ARPA Internet Text Messages" <http://www.ietf.org/rfc/rfc0822.txt>

LISTSERV Advanced Topics Manual <http://www.lsoft.com/resources/manuals.asp>